# DEVELOP SOFTWARE WITH **POWERBUILDER**

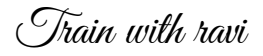

BY RAVI KUMAR PARAMKUSAM

# Contents

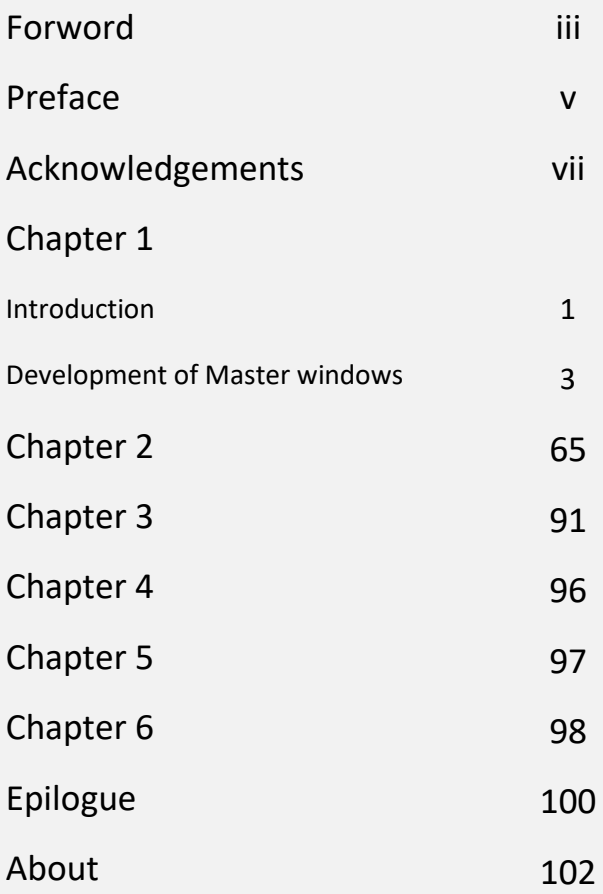

# Foreword

This book on software development is meant for beginners, who want to learn software coding on PowerBuilder. There are techniques to develop screens, with the detailed use of the screens and their place in the software. If anyone is interested to have the source code they may contact on these email ids:

[ravi\\_kp\\_com@yahoo.com](mailto:ravi_kp_com@yahoo.com) or [ravikiransofttech@gmail.com](mailto:ravikiransofttech@gmail.com)

My Books website: <https://ravikiran.azurewebsites.net/> All my books links are available in the website.

Also free pdf copies available.

You are welcome to contact me for any kind of support. Write to me  $@$  ravi\_kp\_com@yahoo.com for a quicker reply.

Ravi Kumar Paramkusam

Software Professional and Writer

Date 10<sup>th</sup> June 2023

# Preface

In my 30+ years of experience I have Developed many software for many companies in different technologies and different domains. I have worked extensively with PowerBuilder and Visual Studio developing Applications and web applications. This book is about how to start with PowerBuilder. It is assumed that you have some basic knowledge of using PowerBuilder.

Ravi Kumar Paramkusam

Date 24<sup>th</sup> May 2023

# Acknowledgements

This is to acknowledge the developers who have worked with me all these years.

*This book is dedicated to all the companies and developers, I worked for and developed software.*

# Chapter 1

# Introduction

PowerBuilder is a GUI-based software development tool that follows all OOPS concepts.

Inheritance is the main concept in developing in 'PB' in short it is called, which reduces the development time.

PB is an evolving software. From v5 in 1998 now after releasing v12.5, they started naming versions by the year. The latest version is 2022 release 2Beta.

Some say "Thousands of PowerBuilder applications still run today. Even though the platform is supposedly supported, its development has been slow in the past decade. It has changed hands multiple times which has caused the technology to become less desirable and lacking basic functionality from more modern platforms."

But it is not true that it is lacking basic functionality, it is a robust program and 'datawindows' is the best functionality that exists on any platform. Datawindows allows to retrieve the data from tables and allows it to update the tables with just one command. It can recognize whether the data is newly updated, modified, or deleted and act accordingly.

PowerBuilder is compatible with all the modern databases. It comes preloaded with most of the database drivers. Others can be downloaded from their respective websites.

It has the latest functionality to update with JSON, XML, or any other type of data like Excel, CSV or any other table-based data.

New releases of the PB mostly focus on .net compatibility. From Version 11 conversion to .net started. The code can be converted to Asp.Net and ported to IIS and run as a web-based application.

The latest version contains Powerscript migrator, which converts PowerBuilder code to C# code.

Powerserver helps to distribute the PowerBuilder application through the web to multiple locations.

But first I will show how to create master windows for the best performance. This is the first step in developing applications at rapid speed.

There are two main master windows one with a single datawindow for master data entry and double datawindows for master details type data entry. Then there are two types of report masters. The first type does not use any retrieval arguments and is mainly useful for displaying master data and simple reports. The second report master window uses retrieval arguments like dates and other data. Based on the data selected the report is retrieved and there are buttons for zooming the data and send to a printer.

# Development of Master windows

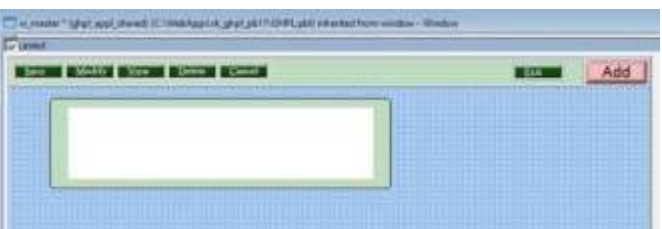

This is the single datawindow master window. The white space in the middle of the window is the one where we will place datawindow. I will show how the datawindow is made later in the chapter.

Now let us see what the page consists of. The ribbon containing the commands Save, Modify, View, Delete and Cancel is called a user object. A user object can be created and this object is created by placing buttons and writing code for the buttons.

### **Global variables**

string coname,addok,am,fayear,module,machine, loc, usrname

string voutype, ind pol, corp\_pol, pre\_auth, claim\_reg, companyname,company, branch, ls\_string, gs\_fayear, gs\_custcd, claim\_proc, claim\_set, mis\_rep ,ttype

date std\_date,today

datetime lst\_date,fafrdt,fatodt,sysdatetime

int level

long ctr,ref\_no

char login,item\_flag

int ts

DataWindow gdw1,gdw2

string gs\_which\_window

char o\_flag,sales,stores,purchase,finance,setup,other

datawindow dw\_x

datawindowchild dwc

string pay, fin, pname, glogincd, glogin, stype

string chk,subaccd

real amt

long vouno

string ptype, ins\_co, ins\_type, contype

```
Layout
                               Delete Cancel
            Modify |
                       View
   Save
Instance variables fr user object
datawindow dw_1
boolean commit_flag,save_flag
function: uof reg returns none, input datawindow dw 1a
dw_1=dw_1a
Code for save button:
dw_1.setredraw(false)
integer rtn
if delete flag = true then
if messagebox("CONFIRM DELETE", "Are you sure you want to 
delete this record?",Question!,YesNo!,2) = 1 then
       rtn = dw1.deleterow(0)
       if rtn = 1 then 
       parent.triggerevent("delete_event")
       rtn = dw1.update()
       if rtn = 1 then
               commit using sqlca;
w_mastermenu.sle_1.text = "Record has been deleted."
               delete flag = falsepb_cancel.triggerevent("clicked")
```
else messagebox("Deletion Error","Related Data Exists pb\_cancel.triggerevent("clicked") end if end if end if else parent.triggerevent("save\_before\_event") if update  $flag = true$  then rtn = dw $1.$ update() if  $rtn = 1$  then parent.triggerevent("save\_event") if commit  $flag = true then$ commit using sqlca; w\_mastermenu.sle\_1.text = "Records have been saved." update  $flag = false$ pb\_cancel.triggerevent("clicked") else rollback using sqlca; end if else messagebox("Save Error","Save has been cancelled")

rollback using sqlca;

end if

else

rollback using sqlca;

end if

end if

dw\_1.setredraw(true)

#### **code for modify button:**

```
dw_1.setredraw(false)
delete flag = falseparent.triggerevent("modify_before_event")
if ts=1 then
       return 1
end if
dw_1.reset()
dw_1.insertrow(0)
dw_1.setfocus()
parent.triggerevent("modify_event")
dw_1.setredraw(true)
code for view button:
dw_1.setredraw(false)
delete flag = falseparent.triggerevent("view before event")
if ts=1 then
       return 1
end if
dw_1.reset()
dw_1.insertrow(0)
dw_1.setfocus()
parent.triggerevent("view_event")
dw_1.setredraw(true)
code for delete button:
dw_1.setredraw(false)
```
parent.triggerevent("delete\_before\_event")

if ts=1 then return 1 end if dw\_1.reset() dw\_1.insertrow(0) dw\_1.setfocus() dw\_1.setredraw(true) **Code for cancel button:**

```
parent.triggerevent("cancel_event")
```
#### **Code for exit button:**

```
if dw_1.modifiedcount() + dw_1.deletedcount() > 0 then
       if messagebox("UNSAVED CHANGES!","Do you wish to 
exit without saving ?",Question!,YesNo!,2) = 1 then
```
close(parent)

end if

else

close(parent)

end if

#### **Next** *code for the master window:*

#### **Code for open event of the window:**

dw\_1.settransobject(sqlca) w\_mastermenu.pb\_1.enabled = false uo 2.uf register(dw 1) setbuttons(true) uo 2.pb new.triggerevent(clicked!)

```
i_height = this.height
i_width = this.width
sle 1.taborder = 0dw_1.modify("datawindow.color='"+string(rgb(216,228,248))
+"'")
rr_1.fillcolor=rgb(216,228,248)
return 0
```
#### **Code for close event:**

w mastermenu.pb  $1.$ enabled = true // the main window will open commit using sqlca; // all the pending data updates will be committed

#### **clicked event of the window – useful for web application**

```
#IF Defined PBDOTNET THEN
  dw_1.JavaScriptFile = "MyScriptFile.js"
  dw_1.OnClientClicked = "MyDWClickedEventHandler" 
#END IF
****
```
#### **Instance variables**

integer i height, dw height, dw width integer i\_width,error\_flag string i\_dml\_flag,colname long I rows int finyear

#### **Function setbuttons: Boolean a\_type as input returns none**

//this function sets the buttons as per the user type and module can be reconfigured

```
//string add,del ,mod
```
//Instant variables datawindow dw\_1, boolean update\_flag, //delete\_flag, newflag, commit\_flag add='N' del='N' mod='N' addok='N' if level=0 or level>3 then addok='Y' add='Y' mod='Y' del='Y' end if if add = 'Y' then addok='Y' else addok='N' end if if add="Y" then uo\_2.pb\_new.enabled=true else uo\_2.pb\_new.enabled=false end if if mod = 'Y' then uo\_2.pb\_modify.enabled=true else uo\_2.pb\_modify.enabled=false end if  $if del = 'Y' then$ 

```
uo_2.pb_delete.enabled=true
else
       uo_2.pb_delete.enabled=false
end if
if add = 'N' and del = 'N' and mod = 'N' then
       uo_2.pb_save.enabled=false
else
       uo_2.pb_save.enabled=true
end if
uf_enable_on_prev input string ucode
string new,mod,del,view
declare priviledges cursor for
       select privnew,privdel,privmod,privview
       from users
       where ucode = :ucode
       using sqlca;
open priviledges;
fetch priviledges into :new,:del,:mod,:view;
if sqlca.sqlcode <> 0 then
       messagebox("SQL ERROR",sqlca.sqlerrtext)
       close priviledges;
       return
end if
close priviledges;
if new = 'Y' then
       pb_new.enabled = true
       pb_save.enabled = true
end if
```
 $if$  del = 'Y' then pb\_delete.enabled = true

pb\_save.enabled = true

end if

if mod = 'Y' then

pb\_modify.enabled = true

pb\_save.enabled = true

end if

if view = 'Y' then

pb\_view.enabled = true

end if

uf\_register input by ref datawindow a\_dw\_1

dw\_1=a\_dw\_1

return

### **uf\_setbuttons input Boolean atype**

if atype then

- pb\_new.visible=false
- pb\_save.visible=false

pb\_delete.visible=false

pb\_modify.visible=false

pb\_view.visible=false

pb\_cancel.visible = false

else

pb\_new.visible=true

pb\_save.visible=true

pb\_delete.visible=true

pb\_modify.visible=true

pb\_view.visible= true

#### pb\_cancel.visible =true

#### end if

\*\*\*\*

#### *Datawindow events:*

*Dberror event: this will raise the error in case of any database error:* #IF Defined PBNATIVE THEN

return gf\_dberror(sqldbcode,sqlerrtext,row,dw\_1) #END IF

#### **Itemchanged event:**

//Most useful code for the datawindow #IF DEFINED PBWEBFORM THEN dw\_1.JavaScriptFile = "MyScriptFile.js" dw\_1.OnClientItemChanged = "MyItemChanged" #END IF #IF DEFINED PBWEBFORM THEN dw\_1.JavaScriptFile = "MyScriptFile.js" dw\_1.OnClientItemChanged = "MyItemChanged" #END IF

#IF not Defined PBWEBFORM THEN

```
if trim(data) = "" then
        any nullval
        setnull(nullval)
        dw_1.setitem(row,dw_1.getcolumn(),nullval)
        return 1
```
end if string descr choose case dw\_1.describe(dwo.name+".ColType") case "number","decimal(2)","decimal(0)" if isnumber(data) then if real(data) < 0 then gf\_message("positive","ERR") return 2 end if else gf\_message("number","ERR") return 2 end if end choose integer count string colval,filt choose case i\_dml\_flag case 'N' if dw\_1.getcolumn()= 1 AND Dw\_1.describe(dwo.name+".dddw.required") = 'yes' then if gf fkeyvalidation(dwo.name,data,dw  $1$ ) = 1 then gf\_messask("Code Already Exists",1) return 1 end if END IF case 'M','V','D' if dw\_1.describe(dwo.name+".dddw.required") = 'yes' then if gf fkeyvalidation(dwo.name,data,dw  $1$ ) = 0 then

```
gf_messask("Code Does Not Exist",1)
               return 1
       end if
END IF
end choose
choose case i_dml_flag 
       case "M","D","V"
               colname = dwo.name
               colval = data
               filt = colname +" = '"+colval+"'"
               dw_1.setfilter("")
               dw_1.retrieve(data)
               if dw 1.rowcount() = 0 then
                       gf_message("notfound","ERR")
                       dw_1.insertrow(0)
                       dw_1.scrolltorow(1)
                       return 11
               else
       if i dml flag = "D" then
w mastermenu.sle 1.text = "Please save to confirm delete"
       dw_1.object.datawindow.readonly = true
```
else dw\_1.settaborder(1,0) end if if i\_dml\_flag = "V" then

dw\_1.object.datawindow.readonly = true end if

i dml flag = i dml flag+"G" end if end choose #END IF **Code for itemerror event** #IF Defined PBNATIVE THEN RETURN 1 #END IF **Code for ue\_dwnprocessenter** #IF Defined PBNATIVE THEN send(handle(this),256,9,long(0,0)) return 1 #END IF

# *Code for user object in the window: used as uo\_2* **Code for new\_event**

```
if i_dml_flag = "S" or i_dml_flag = "DG" then
       datawindowchild dddw
       if dw 1.getcolumn() < 1 then
               dw_1.setcolumn(1)
       end if
       dw_1.getchild(dw_1.getcolumnname(),dddw)
       dddw.settransobject(sqlca)
       dddw.retrieve()
end if
i dml flag = "N"cancel_event
```

```
if i dml flag = "N" or i dml flag = "S" then
```

```
dw_1.reset()
```
end if

```
uo_2.pb_new.triggerevent("clicked")
```

```
pb_view.enabled = true
delete_before_event
if dw_1.modifiedcount() + dw_1.deletedcount() > 0 then
       if messagebox("UNSAVED CHANGES!"," Changes have 
not been saved ~n Do you wish to 
continue?",Question!,YesNo!,2) = 2 then
               messagebox("Information","Please click the 
'Save' Button to ~n Save the changes")
               dw_1.setcolumn(1)
               dw_1.setfocus()
               ts=1sle_1.text=" New"
               return 1
       end if
end if
dw_1.modify(dw_1.getitemstring(dw_1.getrow(),1)+".dddw.r
equired = no")
choose case i_dml_flag 
       case "DG"
               dw_1.object.datawindow.readonly = false
```

```
dw_1.settaborder(1,10)
```
case "MG"

```
dw_1.settaborder(1,10)
```
end choose

```
delete_flag = true
sle_1.text = "Delete"
i dml flag = "D"pb_modify.enabled = false
pb_view.enabled = false
pb_delete.enabled = false
modify_before_event
if dw 1.modifiedcount() + dw 1.deletedcount() > 0 then
       if messagebox("UNSAVED CHANGES!"," Changes have 
not been saved ~n Do you wish to 
continue?",Question!,YesNo!,2) = 2 then
               messagebox("Information","Please click the 
'Save' Button to ~n Save the changes")
               dw_1.setcolumn(1)
               dw_1.setfocus()
               ts=1sle_1.text=" New"
               return 1
       end if
end if
sle_1.text = "Modify"
choose case i_dml_flag 
       case "DG"
               dw_1.object.datawindow.readonly = false
               dw_1.settaborder(1,10)
```

```
case "MG"
```

```
dw_1.settaborder(1,10)
```

```
end choose
if dw 1.rowcount() = 0 then
       dw_1.insertrow(0)
       dw_1.scrolltorow(dw_1.rowcount())
       dw_1.setfocus()
       dw_1.setcolumn(1)
end if
modify_event
i dml flag = "M"
pb_modify.enabled = false
pb_delete.enabled = false
pb_view.enabled = false
code for new_before_event
choose case i_dml_flag 
       case "V","MG"
               if 
dw_1.getitemstatus(dw_1.getrow(),0,primary!) <> new! then
                       dw_1.reset()
               end if
               dw_1.settaborder(1,10)
       case "DG","VG"
               dw_1.object.datawindow.readonly = false
               dw_1.reset()
       case "N"
               if 
dw 1.getitemstatus(dw 1.getrow(),0,primary!) = new! then
                       newflag = true
                       return
```
else newflag = false end if case "M","D" dw\_1.reset() end choose if dw\_1.getcolumn() <> 1 then dw\_1.setcolumn(1) end if setbuttons(true) sle  $1.$ text = " New" **save\_before\_event** if  $i$  dml flag ="N" and dw 1.getitemstatus( 1,0,primary!)=New! then return 0 end if if  $gf_{chkreqcol(dw_1)} = 1$  then update  $flag = true$  $i$  dml  $flag = "S"$ dw\_1.setitem(1,"usrcd",g\_login) dw\_1.setitem(1,"sysdate",sysdatetime) else update  $flag = false$ return end if **save\_event**  $i$  dml  $flag = "S"$ commit flag = true pb\_delete.enabled = false

pb\_view.enabled = false pb\_modify.enabled = false **view\_before\_event** if dw\_1.modifiedcount() + dw\_1.deletedcount() > 0 then if messagebox("UNSAVED CHANGES!"," Changes have not been saved ~n Do you wish to continue?", Question!,YesNo!,2) = 2 then messagebox("Information","Please click the 'Save' Button to ~n Save the changes") dw\_1.setcolumn(1) dw\_1.setfocus()  $ts = 1$ 

```
sle_1.text=" New"
```

```
return 1
```
end if

end if

```
choose case i_dml_flag
       case "MG"
               dw_1.settaborder(1,10)
       case "DG","VG"
               dw_1.object.datawindow.readonly = false
               dw_1.settaborder(1,10)
end choose
sle_1.text = " View"
i dml flag = "V"view_event
pb_modify.enabled = false
```

```
pb_delete.enabled = false
```
pb\_save.enabled = false pb\_view.enabled = false

\*\*\*\*

#### **Some of the global variables might be needed.**

string coname,addok, am,fayear,module, machine,loc, usrname,ghpl\_id date std\_date,today datetime lst\_date,fafrdt,fatodt,sysdatetime int level long ctr, ref\_no char login string voutype, ind pol, corp pol, pre auth, claim reg, claim\_proc, claim\_set, mis\_rep ,ttype string companyname, company, branch, ls\_string, gs\_fayear, gs\_custcd, item\_flag int ts DataWindow gdw1,gdw2 string gs\_which\_window char o\_flag,sales,stores,purchase,finance,setup,other //New for Rk Apex datawindow dw\_x datawindowchild dwc string pay,fin,pname,g\_logincd,g\_login,stype string chk,subaccd real amt long vouno string ptype, ins\_co, ins\_type, contype

\*\*\*\*\*

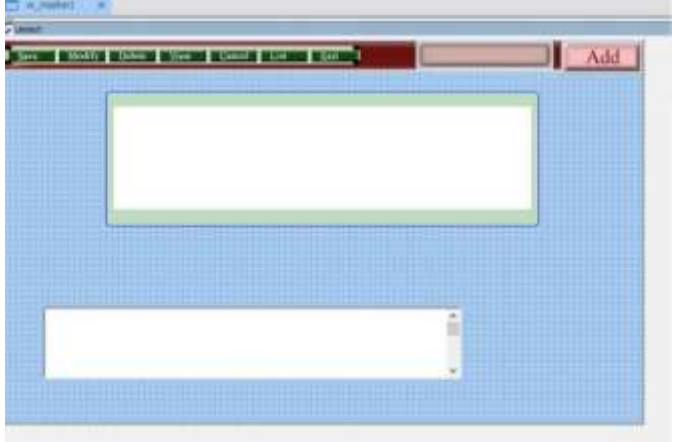

*Second single master window with list option*

# **Extra code for List**

# **This list will only work if a datawindow is placed on dw\_2**

```
if trim(dw_2.dataobject)<>"" then
       dw_2.visible=true
       dw_2.retrieve()
```
#### end if

#### **quit event:**

 $^{\prime\prime}$   $^{\prime\prime}$ 

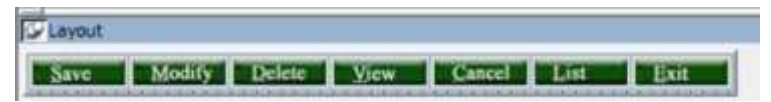

Event coding same as the user event

# **List clicked event**

parent.triggerevent("list")

### **quit clicked event**

if dw\_1.modifiedcount() + dw\_1.deletedcount() > 0 then

if messagebox("Unsaved changes","Changes have not been saved ~n Do you wish to continue ? ",Question!,YesNo!,1) = 2 then return end if end if close (parent) **User object for double datawindow W** Layout Save Modify Delete View Cancel List Exit *The coding for double datawindow is slightly different* **Coding for save button clicked event //please note the use of dw\_2 for second datawindow** int rtn parent.triggerevent("savebefore") if dw\_2.modifiedcount()+dw\_2.deletedcount() > 0 then if save  $flag = true$  then rtn=dw\_1.update() if rtn <> 1 then gf\_messask("Save Cancelled-Rolling Back"+ sqlca.sqlerrtext,1) ROLLBACK USING SQLCA; return 1 else rtn=dw\_2.update() if  $rtn \leq 1$  then gf\_messask("Save Cancelled-Rolling Back"+ sqlca.sqlerrtext,1) ROLLBACK USING SQLCA;23 return 1 else

parent.triggerevent("saveafter") if commit  $flag = true$  then COMMIT USING SQLCA;

gf\_mess("Additions / Changes have been saved") dw\_2.reset() dw\_1.reset()

pb\_cancel.triggerevent("clicked") return 0

else

```
gf_messask("Cancelled-Rolling Back"+ 
sqlca.sqlerrtext,1)
rollback using sqlca;
return 1
        end if
end if
end if
else
        gf_messask("Not Saving",1)
        return 1
end if
else
        dw_2.reset()
        dw_1.reset()
```

```
pb_cancel.triggerevent("clicked")
```
end if

# **modify clicked event**

```
if dw_2.modifiedcount() + dw_2.deletedcount() > 0 then
```
if messagebox("Unsaved changes","Changes have not been saved ~n Do you wish to continue ?

```
",Question!,YesNo!,1) = 2 then
```
return

end if

end if

dw\_1.reset()

```
dw_2.reset()
```

```
dw_2.insertrow(0)
```
dw\_1.insertrow(0)

dw\_1.setcolumn(1)

dw\_1.settaborder(1,10)

dw\_1.settaborder(2,20)

parent.triggerevent("modify")

dw\_1.setfocus()

### **delete clicked event**

if dw\_2.modifiedcount() + dw\_2.deletedcount() > 0 then

if messagebox("Unsaved changes", "Changes have not been saved  $\sim$ n Do you wish to continue ? ", Question!, YesNo!, 1) = 2 then

return

end if

end if

dw\_1.reset() dw\_2.reset()

```
dw_1.insertrow(0)
               dw_2.insertrow(0)
dw_1.settaborder(1,10)
dw_1.settaborder(2,20)
dw_1.setcolumn(1)
```

```
parent.triggerevent("deleted")
```
dw\_1.setfocus()

#### **view clicked event**

```
if dw_2.modifiedcount() + dw_2.deletedcount() > 0 then
```
if messagebox("Unsaved changes", "Changes have not been saved  $\sim$ n Do you wish to continue ? ", Question!, YesNo!, 1) = 2 then

return

end if

end if

dw\_2.reset() dw\_1.reset() dw\_2.insertrow(0) dw\_1.insertrow(0) dw\_1.settaborder(1,10)

```
dw_1.settaborder(2,20)
```

```
dw_1.setcolumn(1)
```
parent.triggerevent("view")

dw\_1.setfocus()

#### **cancel clicked event**

if dw\_2.modifiedcount() + dw\_2.deletedcount() > 0 then

if messagebox("Unsaved changes","Changes have not been saved ~n Do you wish to continue ? ",Question!,YesNo!,1) = 2 then

return

end if

end if

dw\_1.reset() dw\_1.insertrow(0) dw\_2.insertrow(0) dw\_2.reset() dw\_1.settaborder(1,10) dw\_1.settaborder(2,20)

dw\_1.setcolumn(1)

parent.triggerevent("cancel")

dw\_1.setfocus()

**quit clicked event**

parent.triggerevent("quit")

*user object events:*

*uo\_master2 is the name of the userobject*

**uo\_master2 cancel event**

dw\_1.setfocus()

**uo\_master2 deleted event**

dw\_1.setfocus()

#### **uo\_master2 modify event**

dw\_1.setfocus()

**uo\_master2 quit event**

if dw\_2.modifiedcount() + dw\_2.deletedcount() > 0 then

if messagebox("Unsaved changes","Changes have not been saved  $\sim$ n Do you wish to continue ? ", Question!, YesNo!, 1) = 2 then

return

end if

end if

//gf\_mess(coname)

close (parent)

#### **uo\_master2 view event**

dw\_1.setfocus()

//all uo\_master events can be programmed through windows

### **window with 2 datawindows Master details window**

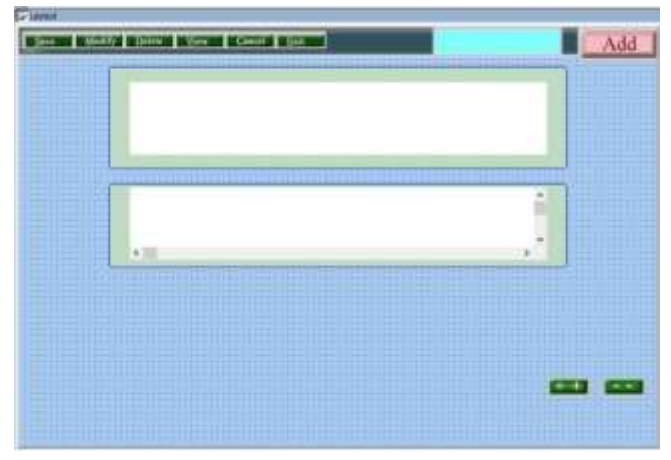

#### **Cancel event on userobject**

if dw  $1$ .rowcount() = 0 then dw\_1.insertrow(0) end if if dw\_2.rowcount()=0 then
```
dw_2.insertrow(0)
```
end if

dw\_1.setcolumn(1)

dw\_1.setfocus()

uo\_1.pb\_save.enabled=true

dw\_2.Object.DataWindow.ReadOnly="No"

dw\_1.Object.DataWindow.ReadOnly="No"

datawindowchild dwchld

```
dw_1.getchild(dw_1.getcolumnname(),dwchld)
```
dwchld.settransobject(sqlca)

IF fyok='Y' then

```
dwchld.setfilter("fincode = "+string(finyear))
```
end if

```
dwchld.retrieve()
```

```
dw_1.setcolumn(2)
```

```
dw_1.settaborder(1,0)
```

```
dw_1.settaborder(2,10)
```
dw\_1.setfocus()

if addok ='Y' then

 $flag = 'A'$ 

mle\_1.picturename='bgadd.jpg'

else

uo 1.pb view.triggerevent(clicked!)

end if

#### **Deleted event on userobject**

```
if dw 1.rowcount() = 0 then
```

```
dw_1.insertrow(0)
```
end if

```
if dw 2.rowcount()=0 then
       dw_2.insertrow(0)
end if
dw_1.settaborder(1,10)
dw_1.settaborder(2,20)
dw_1.setcolumn(1)
dw_1.setfocus()
flag = 'D'dw_2.Object.DataWindow.ReadOnly="No"
dw_1.Object.DataWindow.ReadOnly="No"
mle_1.picturename='bgdelete.jpg'
modify event on userobject
dw_2.Object.DataWindow.ReadOnly="No"
dw_1.Object.DataWindow.ReadOnly="No"
if dw 1.rowcount() = 0 then
       dw_1.insertrow(0)
end if
if dw_2.rowcount()=0 then
       dw_2.insertrow(0)
end if
dw_1.settaborder(1,10)
dw_1.settaborder(2,20)
dw_1.setcolumn(1)
dw_1.setfocus()
flag = 'M'uo_1.pb_save.enabled=true
mle_1.picturename='bgmodify.jpg'
save_after event on userobject
```
commit flag = true **save\_before event on userobject** int cntr if flag='DG' then if gf\_messask("Select Option~rDo you Really want to Delete",2)=1 then dw\_1.deleterow(1) dw\_2.rowsmove(1,dw\_2.rowcount(),primary!, dw\_2,1,delete!) flag="DY" if dw\_2.rowcount()>0 then gf\_messask("Not All Data Deleted",1) end if else flag="DN" end if else // Delete Last Row if New if dw\_2.getitemstatus(dw\_2.rowcount(),0,primary!) = New! then dw\_2.deleterow(dw\_2.rowcount()) end if if dw\_2.getitemstatus(dw\_2.rowcount(),0,primary!) = New! then dw\_2.deleterow(dw\_2.rowcount()) end if // Check for Other Blank Rows

```
cntr=dw_2.rowcount()
do while cntr>0
if dw 2.getitemsstatus(cntr,0,primary!) = New! thendw_2.deleterow(cntr)
        end if
                       cntr--
loop
        if gf_chkreqcol(dw_1) = 1 then
               commit_flag= true
               save flag = trueelse
        commit_flag= false
        save flag = falsegf_messask("Save Cancelled-Req.Cols",1)
       dw_1.setfocus()
        return 1
        end if
        if gf_chkreqcol(dw_2) = 1 then
               commit_flag= true
               save flag = trueelse
               commit_flag= false
```
save  $flag = false$ gf\_messask("Save Cancelled-Req.Cols",1) dw\_2.setfocus()

return 1

end if

end if

```
if left(flag,1)<>'D' then
dw_1.setitem(dw_1.getrow(),"usrcd",g_logincd)
        if fyok='Y' then
        dw_1.setitem(dw_1.getrow(),"fincode",finyear)
        end if
        for ctr=1 to dw_2.rowcount()
                dw_2.setitem( ctr,"usrcd",g_logincd)
                if fyok='Y' then
                        dw_2.setitem(ctr,"fincode",finyear)
                end if
```
next

end if

save flag= true

### **view event on userobject**

if dw  $1$ .rowcount() = 0 then dw\_1.insertrow(0) end if if dw 2.rowcount()=0 then dw\_2.insertrow(0) end if

dw\_1.settaborder(1,10)

dw\_1.settaborder(2,20)

dw\_1.setcolumn(1)

dw\_1.setfocus()

flag =  $'V'$ 

dw\_2.Object.DataWindow.ReadOnly="No"

```
dw_1.Object.DataWindow.ReadOnly="No"
mle_1.picturename='bgmodify.jpg'
Itemchanged event on datawindow 1
#IF DEFINED PBWEBFORM THEN
  dw_1.JavaScriptFile = "MyScriptFile.js"
  dw_1.OnClientItemChanged = "MyItemChanged"
#END IF
#IF DEFINED PBWEBFORM THEN
  dw_1.JavaScriptFile = "MyScriptFile.js"
  dw_1.OnClientItemChanged = "MyItemChanged"
#END IF
```

```
#IF Defined PBNATIVE THEN
er_flag=gf_chkval( 
dw_1.describe(dwo.name+".ColType"),data)
if er flag \lt 0 then
       return er_flag
end if
IF dw_1.getcolumn()<> 1 then
if dw_1.describe(dwo.name+".dddw.required") = 'yes' then
if gf fkeyvalidation(dwo.name,data,dw 1)=0 then
                       er flag=8
                       return 8
               end if
       end if
end if
```

```
if dw_1.describe(dwo.name+".EDIT.required") = 'yes' then
                IF trim(data)='' then
```

```
er flag=9
```

```
end if
        end if
string colname
colname = dwo.name
choose case flag
        case "M","V","D"
                srno=data
                if trim(srno)= "" then
                        return 1
                end if
                dw_1.SetFilter("")
                if fyok='Y' then
                        if voutype='ST' then
        dw_1.retrieve(srno,finyear,stype)
                        else
                        dw_1.retrieve(srno,finyear)
                        end if
                else
                        dw_1.retrieve(srno)
                end if
                if dw 1.rowcount() > 0 then
                        dw_1.settaborder(1,0)
                        flag=flag+"G"
                        dw_2.setfilter("")
                        if fyok='Y' then
```
return 9

if voutype="ST" then

dw\_2.retrieve(srno,finyear,stype) else

dw\_2.retrieve(srno,finyear)

end if

else

dw\_2.retrieve(srno)

end if

if dw\_2.rowcount() =0 then

dw\_2.insertrow(0)

else

dw\_1.settaborder(1,10)

end if

dw\_1.settaborder(1,0)

dw\_1.setcolumn(2)

if flag='DG' then

dw\_2.Object.DataWindow.ReadOnly="Yes"

dw\_1.Object.DataWindow.ReadOnly="Yes" gf\_mess("Please Save to Delete") uo\_1.pb\_save.setfocus() elseif flag="VG" then

dw\_2.Object.DataWindow.ReadOnly="Yes"

dw\_1.Object.DataWindow.ReadOnly="Yes"

gf\_mess("Please Cancel to Cancel") uo\_1.pb\_save.enabled=false uo\_1.pb\_cancel.setfocus() else dw\_1.setcolumn(2) end if ELSE dw\_1.insertrow(0) RETURN 1 end if end choose **Itemerror event on dw\_1 Input: long row, dwobject dwo, string data returns long** #IF Defined PBNATIVE THEN choose case er\_flag case 1 gf\_messask("Wrong Data Entry Re-Check",1) case 2 gf\_messask("Number Should be positive",1) case 3 gf\_messask("Number Should be Entered",1) case 4 gf\_messask("Not a Date - Re-Enter",1) case 5 gf\_messask("Wrong Date -Reenter",1) case 6

#end if

gf\_messask("Wrong Date-Date should be between "+string(date(fafrdt))+' '+string(date(fatodt)),1)

case 7 gf messask("Code Already Entered",1) case 8 gf\_messask("No. Does not Exist",1) case 9 gf\_messask("Column cannot be blank",1)

end choose er flag=0 RETURN 1 #end if **Dberror on dw\_1** #IF Defined PBNATIVE THEN return gf\_dberror(sqldbcode,sqlerrtext,row,dw\_1) #end if **Enter event on dw\_1** #IF Defined PBNATIVE THEN send(handle(this),256,9,long(0,0)) return 1 #end if

#### **Itemchanged event on dw\_2**

#IF DEFINED PBWEBFORM THEN

dw\_2.JavaScriptFile = "MyScriptFile.js"

dw\_2.OnClientItemChanged = "MyItemChanged"

#END IF

#IF DEFINED PBWEBFORM THEN

dw\_2.JavaScriptFile = "MyScriptFile.js"

dw\_2.OnClientItemChanged = "MyItemChanged"

#END IF

#IF Defined PBNATIVE THEN

er\_flag=gf\_chkval(

dw\_2.describe(dwo.name+".ColType"),data)

if  $er$  flag  $\lt$  0 then

return er\_flag

end if

if dw\_2.describe(dwo.name+".dddw.required") = 'yes' then if gf\_fkeyvalidation(dwo.name,data,dw\_2) = 0 then

#### er flag=8

#### return 8

end if

end if

if dw\_1.describe(dwo.name+".EDIT.required") = 'yes' then

IF trim(data)='' then

### er flag=9

#### return 9

end if

end if

#end if

*Remaining events are same as dw\_1*

### **Code on ++ button for adding rows in dw\_2**

dw\_2.insertrow(0)

dw\_2.scrolltorow(dw\_2.rowcount())

dw\_2.setcolumn(1)

dw\_2.setfocus()

### **Code on -- button for adding rows in dw\_2**

int delrow delrow=dw\_2.getrow() if delrow=1 and dw 2.rowcount()=1 then dw\_2.deleterow(delrow) dw\_2.insertrow(0) elseif delrow=1 and dw\_2.rowcount()>1 then dw\_2.scrollnextrow() dw\_2.deleterow(delrow) elseif delrow=dw\_2.rowcount() then dw\_2.scrollpriorrow() dw\_2.deleterow(delrow) else dw\_2.scrollnextrow() dw\_2.deleterow(delrow) end if dw\_2.setcolumn(1) dw\_2.setfocus() **opening event for window**

```
w_mastermenu.sle_1.enabled=true
```

```
w_mastermenu.sle_1.text=pb_name.text+" Opening Please
Wait"
```

```
w_mastermenu.pb_1.enabled=false
```
this.title=pb\_name.text

uo\_1.uf\_reg(dw\_1,dw\_2)

dw\_1.settransobject(sqlca)

```
dw_2.settransobject(sqlca)
```
dw\_1.reset()

dw\_2.reset()

dw\_1.insertrow(0)

```
dw_2.insertrow(0)
dw_1.setcolumn(1)
dw_1.setfocus()
flag='A'
wf_enable()
dw_2.setrowfocusindicator(hand!)
this.x=0
this.y=0
this.width=3657
this.height=1992
uo_1.pb_cancel.triggerevent(clicked!)
if left(coname,1)='S' then
       this.icon="backup.ico"
else
```

```
this.icon="tomcat.ico"
```
end if

```
dw_1.modify("datawindow.color='"+
string(rgb(216,228,248))+"'")
r_1.fillcolor=rgb(216,228,248)
dw_2.modify("datawindow.color='"+
string(rgb(216,228,248))+"'")
r_2.fillcolor=rgb(216,228,248)
```
### **Report windows**

```
4 August 1008 Stratusewood Preverbiske 2022 - In meaning on special direct (CIWASApple) and profit/infruited from wood
The first time there forme beings fun from Wedne Help
55. 第44人 2009年10月 12日 12日 12日 12日 12日 12日
                                                   -12.78田区高田 のつつ しょうしょう ストルーズ しゅうかい おこころ
  SEIRES PORT
 化氯 医叶脂状胎儿
                               Tasut
                                            -11-8111+4break The Pine Low
```
#### **Preview clicked**

```
sle_2.text = "Preview"
long lrows
lrows = dw_1.retrieve(companyname)
if lrows = 0 then
       messagebox("Information","No details exist . . .")
       return
end if
file clicked event
sle_2.text = " To File"
dw_1.saveas("",Excel5!,true)
w mastermenu.sle 1.text = "To Preview the details.."
print clicked event
sle_2.text = " Print"
s_prnset l_prnset
l prnset.dw a = dw_1l prnset.default = 1
openwithparm(w_prnset,l_prnset)
zoom clicked
openwithparm(w_zoom,dw_1)
w_prnset used in report print
```
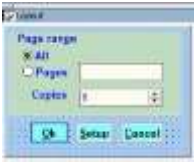

### **Open event**

s\_prnset l\_prnset l\_prnset = message.powerobjectparm if not isnull(I prnset.default) then wf assigndw(I prnset.dw a) ddlb\_size.selectitem(l\_prnset.default) else wf\_assigndw(l\_prnset.dw\_a) ddlb size.selectitem(1) end if if LeftA(coname,1)='S' then this.icon="backup.ico" else this.icon="tomcat.ico" end if **close event** string range,status,str1 if okcancel = "Y" then if  $rb$  pages.checked = true then range = sle\_range.text str1 = "datawindow.print.page.range = '"+range+"'" status = dw\_a.modify(str1) if status <> "" then

messagebox("MODIFY",""+status+"

Unable to modify datawindow properties")

end if

end if

for ctr=1 to long(copy.text)

dw\_a.print()

next

end if

**ok clicked event**

okcancel = "Y"

close(parent)

# **setup clicked event**

PrintSetup()

# **Cancel clicked event**

okcancel = "N"

close(parent)

Zoom window used in printing

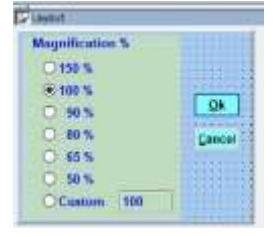

# **Open event in w\_zoom**

dw\_x = message.powerobjectparm zoom = 100 if LeftA(coname,1)='S' then this.icon="backup.ico" else

```
this.icon="tomcat.ico"
```
end if

### **close event in zoom**

string status

```
status = dw_x.modify("datawindow.print.preview.zoom = 
"+string(zoom))
```

```
status = dw_x.modify("datawindow.zoom = "+string(zoom))
if status <> "" then
```

```
messagebox("MODIFY","Unable to modify
```

```
datawindow properties")
```
end if

# **ok clicked event**

```
okcancel = "Y"
```

```
close(parent)
```
# **cancel clicked**

```
okcancel = "N"
```

```
close(parent)
```
# **selecting zoom option**

```
zoom = 100
```
sle\_1.text='100'

```
cb_1.triggerevent(clicked!)
```

```
same for other options
```
# **sle\_1 %entry modified event**

```
zoom = integer(sle_1.text)
```
cb\_1.triggerevent(clicked!)

# **Report window with 2nd datawindow for report options**

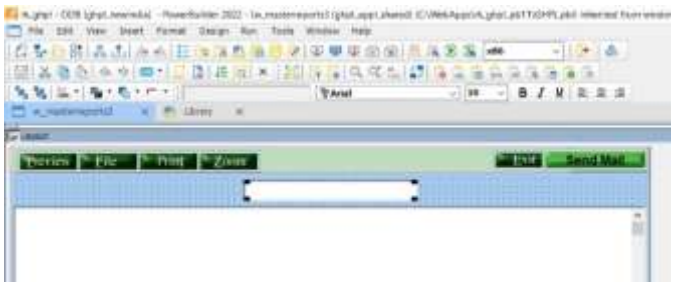

Dw\_2 item error

return 1

#### **preview button clicked**

dw\_2.accepttext()

### **Remaining same as report 1**

#### **Coding for selection on dw\_2 written on the report** \*\*\*\*

### **The following are the some of the global functions used in the masters:**

### **Code for gf\_dberror**

// input, interger sqldbcode, string sqlerrtext, integer row, datawindow //dw\_b, this event is raised automatically.

int li\_filename

if sqldbcode <> 0 then

```
messagebox("Database Error",sqlerrtext,stopsign!)
```
dw\_b.scrolltorow(row)

return 1

li\_filename = fileopen("\\ntserver\e\newerror.log", linemode!, Write!, shared!, append!)

```
if li filename > 0 then
```

```
if filewrite(li_filename,"~n~r"+" 
"+string(today())+"" +string(now())+&
```

```
"Code: " 
+string(sqldbcode) + "Message :" + sqlerrtext) < 0 then
                         messagebox("Error Log Failure ", 
"Unable to Log this Error ")
                         filewrite(li_filename,' ')
                end if
                if fileclose(li filename) < 0 then
                         messagebox("Error Log Failure ", 
"Unable to close Log File ")
                end if
        else
        messagebox("Error Log Failure ", "Unable to Open Log 
Error File ")
        end if
end if
return 0
```
### **This useful when we have huge data to share with dropdowns in multiple datawindows**

### **dwc\_share input by ref datawindow, string colname returns none**

```
if w_mastermenu.dw_1.rowcount()=0 then
```

```
w_mastermenu.dw_1.retrieve()
```

```
dwno.getchild(colname,dwc)
```

```
dwc.settransobject(sqlca)
```

```
dwc.setfilter("")
```

```
dwc.filter()
```

```
w_mastermenu.dw_1.sharedata(dwc)
```
**dwf\_dwcfiltret input datawindow dwno,string colname,string filter returns none**

# **//filter a datawindow dropdown as a childdatawindow**

```
dwno.getchild(colname,dwc)
```
dwc.settransobject(sqlca)

dwc.setfilter(filter)

dwc.retrieve()

### **dwf\_dwcfiltset input datawindow dwno,string colname,string filter returns none**

//sets the filter too

```
dwno.getchild(colname,dwc)
```
dwc.settransobject(sqlca)

dwc.setfilter(filter)

dwc.filter()

### **dwf\_rvmb input datawindow dwno**

//to check and inform no data retrieved

```
ctr = dwno.rowcount()
```
if  $ctr = 0$  then

messagebox("Information","There is no output for the criteria you have choosen")

end if

# **// Function f\_mail\_error\_to\_string (string a\_MailReturnCode, string a\_Display) returns string**

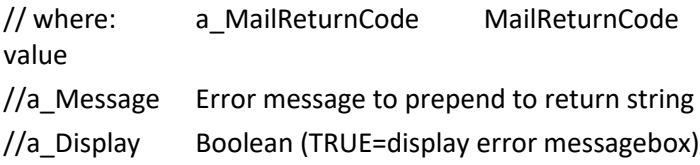

string s

choose case a\_MailReturnCode

case mailReturnAccessDenied! s = 'Access Denied' case mailReturnAttachmentNotFound! s = 'Attachment Not Found' case mailReturnAttachmentOpenFailure! s = 'Attachment Open Failure' case mailReturnAttachmentWriteFailure! s = 'Attachment Write Failure' case mailReturnDiskFull! s = 'Disk Full' case mailReturnFailure! s = 'Failure' case mailReturnInsufficientMemory! s = 'Insufficient Memory' case mailReturnInvalidMessage! s = 'Invalid Message' case mailReturnLoginFailure! s = 'Login Failure' case mailReturnMessageInUse! s = 'Message In Use' case mailReturnNoMessages! s = 'No Messages' case mailReturnSuccess! s = 'Success' case mailReturnTextTooLarge! s = 'Text Too Large' case mailReturnTooManyFiles! s = 'Too Many Files'

```
case mailReturnTooManyRecipients!
       s = 'Too Many Recipients'
case mailReturnTooManySessions!
       s = 'Too Many Sessions'
case mailReturnUnknownRecipient!
       s = 'Unknown Recipient'
case mailReturnUserAbort!
       s = 'User Abort'
```
case else

s = 'Other'

end choose

```
if a_Display then MessageBox ( 'Mail Return Code', 
a Message + ' ' + s, Exclamation!)
```
return s

```
gf_chkreqcol input datawindow dw_control returns integer
integer li \text{colnbr} = 1long \parallel row = 1
string ls_colname, ls_textname,dw_name
IF dw_control.AcceptText() = -1 THEN
        dw_control.SetFocus()
        RETURN -2
END IF
IF dw_control.FindRequired( Primary!, ll_row, &
        li_colnbr, ls_colname, false ) < 0 THEN
        RETURN -2
END IF
```

```
IF ll_row <> 0 THEN
```

```
// ls_textname = ls_colname + "_t.Text"
```

```
// ls_colname = dw_control.Describe(ls_textname)
```

```
if string(dw_control)="dw_1" then
```
dw\_name="Header"

```
elseif string(dw_control)="dw_2" then
```
dw\_name="Details"

else

dw\_name="others"

end if

```
MessageBox("Required Value Missing", "Please enter Data 
for:" +dw_name+",Col:" +ls_colname+ ", Row: "+ 
String(II row) + ".",StopSign! )
```
dw\_control.SetColumn(li\_colnbr)

```
dw_control.ScrollToRow(ll_row)
```
dw\_control.SetFocus()

RETURN -1

END IF

RETURN 1

### **Gf\_chkval input string coltypes, string datas returns integer**

```
integer li colnbr = 1
```

```
long \parallel row = 1
```
string ls\_colname, ls\_textname,dw\_name

```
IF dw_control.AcceptText() = -1 THEN
```
dw\_control.SetFocus()

RETURN -2

END IF

IF dw\_control.FindRequired( Primary!, ll\_row, &

li colnbr, ls colname, false  $) < 0$  THEN

```
RETURN -2
```

```
END IF
```
IF II row <> 0 THEN

```
// ls_textname = ls_colname + "_t.Text"
```

```
// ls_colname = dw_control.Describe(ls_textname)
```
if string(dw\_control)="dw\_1" then

dw\_name="Header"

```
elseif string(dw_control)="dw_2" then
```
dw\_name="Details"

else

```
dw_name="others"
```
end if

```
MessageBox("Required Value Missing", "Please enter 
Data for:" +dw_name+",Col:" +ls_colname+ ", Row: "+
String(II row) + ".",StopSign! )
```
dw\_control.SetColumn(li\_colnbr)

```
dw_control.ScrollToRow(ll_row)
```

```
dw_control.SetFocus()
```
RETURN -1

END IF

RETURN 1

### **Gf\_chkval\_null input string coltypes, string datas, returns integer**

```
integer li colnbr = 1
```
long  $\parallel$  row = 1

string ls\_colname, ls\_textname,dw\_name

```
IF dw_control.AcceptText() = -1 THEN
```
dw\_control.SetFocus()

RETURN -2

END IF

```
IF dw_control.FindRequired( Primary!, ll_row, &
       li colnbr, ls colname, false ) < 0 THEN
        RETURN -2
END IF
IF II row <> 0 THEN
// ls_textname = ls_colname + "_t.Text"
\frac{1}{2} ls colname = dw control.Describe(ls textname)
if string(dw_control)="dw_1" then
       dw_name="Header"
elseif string(dw_control)="dw_2" then
       dw_name="Details"
else
       dw_name="others"
end if
MessageBox("Required Value Missing", "Please enter Data 
for:" +dw_name+",Col:" +ls_colname+ ", Row: "+ 
String(ll_row) + ".",StopSign! )
       dw_control.SetColumn(li_colnbr)
       dw_control.ScrollToRow(ll_row)
       dw_control.SetFocus()
       RETURN -1
END IF
RETURN 1
Gf_deletedata input nobe,returns none
//to save deleted data in a table for audit purpose
long srno
datetime dt
```
dt=datetime(today())

SELECT max(deletedata.srno ) INTO :srno FROM deletedata ;

srno++

INSERT INTO deletedata

```
(srno, refno, ghplid, ttype,usrcd, sysdate ) 
VALUES (:srno, :ref_no, :ghpl_id, :ttype,
:g logined, :dt ) ;
 if sqlca.sqlcode<>0 then
      gf_messask(sqlca.sqlerrtext,1)
end if
return sqlca.sqlcode
```
### **gf\_facheckdate input date returns integer**

```
if chkdate < date(fafrdt) or chkdate > date(fatodt) then
// gf_messask("Wrong Date-Date should be between 
"+string(date(fafrdt))+' & '+string(date(fatodt)),1)
       return 6
else
```
return 0

### end if

return 0

gf\_facheckdt input date return integer

```
if chkdate < fafrdt or chkdate > fatodt then
//to check date entered is not out of range
// gf_messask("Wrong Date-Date should be between 
"+string(date(fafrdt))+' '+string(date(fatodt)),1)
       return 6
```
else

return 0

end if

return 1

## **gf\_fkeyvalidation input string colname, string colval, datawindow which\_dw**

```
which_dw.getchild(colname,dwc)
colval=trim(colval)
ctr= dwc.find(colname+" = "'+colval+"'",1,dwc.rowcount())
if ctr= 0 then
        return 0 // row not found
elseif ctr>0 then
        return 1 // row found
elseif ctr<0 then
ctr= dwc.find("code = '"+colval+"'",1,dwc.rowcount()) 
if ctr = 0 then
        return 0 // row not found
else
       return 1 // row found
end if
end if
return 0
Gf_nextyear input date returns date
date todate
```

```
todate=date(string(year(frdate)+1)+'/'+
string(month(frdate))+'/'+string(day(frdate)))
```

```
todate=relativedate(todate,-1)
```
return todate

```
gf_mess input string mess return none
```
#### **//to set message on the messagebar**

if w\_mastermenu.sle\_1.enabled=false then w\_mastermenu.sle\_1.enabled=true w\_mastermenu.sle\_1.text=mess **gf\_message input string cols, string flags returns none //to set message on the message about the col** if w\_mastermenu.sle\_1.enabled=false then w\_mastermenu.sle\_1.enabled=true string desc SELECT descrip INTO :desc FROM message WHERE  $col = :col$ ; if sqlca.sqlcode = 100 then desc=upper(col) end if choose case flags case "MG"

w\_mastermenu.sle\_1.text='Please

Change '+desc

case ELSE

w\_mastermenu.sle\_1.text ='Please

Enter '+desc

end choose

return

**gf\_messask input string mess, integer ask returns integer**

int retval

if trim(mess)="" then

mess="? message"+mess

end if choose case ask case 1 messagebox("Message",mess,Exclamation!)  $re$ tval = 0 case 2 retval = messagebox("Message",mess,Question!,YesNo!,1) case 3 retval = messagebox("Message",mess,Question!, YesNoCancel!,2) case 4 retval = messagebox("Message",mess, Question!,YesNo!,2) end choose

return retval

# **gf\_messask\_no input string mess, integer ask returns integer**

```
int retval
if trim(mess)="" then
       mess="? message"+mess
end if
choose case ask 
       case 1
               messagebox("Message",mess,Exclamation!)
               retval = 0
       case 2
               retval =
       messagebox("Message",mess,Question!,YesNo!,2)
```
case 3 retval = messagebox("Message",mess,Question!,YesNoCancel !,2) case 4 retval = messagebox("Message",mess,Question!,YesNo!,2) end choose return retval **gf\_modifydata input none return integer** long srno datetime dt dt=datetime(today()) SELECT max(srno ) INTO :srno FROM modifydata ; srno++ INSERT INTO modifydata ( srno, ref no, ghpl id, ttype, usrcd, sysdate ) VALUES (:srno, :ref\_no, :ghpl\_id, :ttype, :g\_logincd, :dt ) ; if sqlca.sqlcode<>0 then gf\_messask(sqlca.sqlerrtext,1) end if return sqlca.sqlcode **gf\_numbertowords input decimal xcv\_net, returns string** string cnum,camt,ones,teen,tens if xcv\_net>99999999 then return ""

end if

camt=""

```
ones= 'ONE TWO THREE FOUR FIVE SIX SEVENEIGHT NINE '
```

```
teen= 'TEN ELEVEN TWELVE THIRTEEN FOURTEEN FIFTEEN 
SIXTEEN SEVENTEEN EIGHTEEN NINETEEN'
```

```
tens= 'TWENTY THIRTY FORTY FIFTY SIXTY SEVENTYEIGHTY 
NINETY'
```

```
cnum=LeftA(string(long(xcv_net)),8)
```

```
cnum=space(8 -LenA(cnum))+cnum
```

```
IF LeftA(cnum,1)>' ' then
```

```
camt= righttrim(MidA(ones,long(LeftA(cnum,1))*5+1,5))+' 
CRORES '
```
end if

```
IF LeftA(cnum,3)>' ' then
```

```
if MidA(cnum,2,1)>'1' then
```

```
 camt=camt+righttrim(MidA(tens,long(MidA(cnum,2,1))*7 -
```
13,7))

```
 IF MidA(cnum,3,1)>' ' then
```

```
 camt=camt+'
```

```
'+righttrim(MidA(ones,long(MidA(cnum,3,1))*5+1,5))
```
end if

```
 camt = camt+' LAKHS '
```

```
elseif MidA(cnum,2,1)= '1' then
```
camt=

```
camt+righttrim(MidA(teen,long(MidA(cnum,3,1))*9+1,9))+'
```
LAKHS '

```
elseif MidA(cnum,2,2)= '00' then
```
camt= camt

```
elseif MidA(cnum,3,1)> '0' then
```

```
 camt= 
camt+righttrim(MidA(ones,long(MidA(cnum,3,1))*5+1,5))+' 
LAKHS '
END if
end if
cnum=MidA(cnum,3,6)
IF LeftA(cnum,3)>' ' then
if MidA(cnum,2,1)>'1' then
  camt=camt+righttrim(MidA(tens,long(MidA(cnum,2,1))*7 -
13,7))
  IF MidA(cnum,3,1)>' ' then
    camt=camt+' 
'+righttrim(MidA(ones,long(MidA(cnum,3,1))*5+1,5))
  end if
  camt = camt+' THOUSAND '
elseif MidA(cnum,2,1)= '1' then
  camt= 
camt+righttrim(MidA(teen,long(MidA(cnum,3,1))*9+1,9))+' 
THOUSAND '
elseif MidA(cnum,2,2)= '00' then
  camt= camt 
elseif MidA(cnum,3,1)> '0' then
  camt= 
camt+righttrim(MidA(ones,long(MidA(cnum,3,1))*5+1,5))+' 
THOUSAND '
END if
end if
IF MidA(cnum,4,1)>'0' then
```

```
camt=camt+righttrim(MidA(ones,long(MidA(cnum,4,1))*5+1,
5))+ ' HUNDRED '
end if
if MidA(cnum,5,1)>'1' then
camt = camt+righttrim(MidA(tens,long(MidA(cnum,5,1))*7 -
13,7))
IF RightA(cnum,1)>'0' then
  camt= camt+' 
'+righttrim(MidA(ones,long(RightA(cnum,1))*5+1,5))
end if
elseif MidA(cnum,5,1)='1' then
camt=camt+righttrim(MidA(teen,long(RightA(cnum,1))*
9+1,9))
else
camt=camt+righttrim(MidA(ones,long(RightA(cnum,1))*
5+1,5))
END if
//Paise Checking
cnum=RightA(string(round(xcv_net,2)),9)
cnum=space(9 -LenA(cnum))+cnum
if RightA(cnum,2)<>'00' then
camt=camt+ " AND PAISE "
//*check tens and ones for paise
  if MidA(cnum,8,1)>'1' then
camt = camt+righttrim(MidA(tens,long(MidA(cnum,8,1))*7 -
13,7))
if RightA(cnum,1)>'0' then
camt= camt+' 
'+righttrim(MidA(ones,long(RightA(cnum,1))*5+1,5))
```

```
end if
elseif MidA(cnum,8,1)='1' then
camt=camt+righttrim(MidA(teen,long(RightA(cnum,1))*9+1,9)
)
elseif RightA(cnum,2)= '00' then
camt= camt+'ZERO'
else
CAMT=CAMT+righttrim(MidA(ONES,long(RightA(CNUM,1))*5
+1,5)) 
END if
end if
camt="RUPEES "+camt+' ONLY'
RETURN trim(camt)
Gf_pass input string pass returns string
int leng,ascd
string passout
passout=""
leng=Len(pass)
for ctr = 1 to leng
       ascd=Asc(Mid(pass,ctr,1))
       if ascd >127 then
               ascd -=127
       else
               ascd+=127
       end if
       passout=passout+Char(ascd)
next
return passout
```
# **gf\_setfilter input datawindow dwno, string colname, string filter, returns none**

dwno.getchild(colname,dwc)

dwc.settransobject(sqlca)

dwc.setfilter(filter)

dwc.filter()

**gf\_smsdata input string ph\_no, strin sms\_mess returns integer**

**//to store the message in smstable to be sent later**

datetime dt

long sno

dt=datetime(today())

if isnull(ph\_no) or len(ph\_no)<10 then

return -1

else

select max(sno) into :sno from combidata.dbo.sms\_data ;

```
sno=sno+1
```

```
INSERT INTO combidata.dbo.sms_data 
(sms mess,ph no,active,usrcd,sysdate,sno)
values(:sms_mess,:ph_no,1,:g_logincd,:dt,:sno);
```
gf\_messask(sqlca.sqlerrtext,1)

return sqlca.sqlcode

end if

### **gf\_syserror input none, output none**

```
messagebox("Error in Apex - Error 
Num:"+string(error.number)," message:"+error.text+' For 
'+error.windowmenu+' In '+error.objectevent)
```
int li\_filename

li\_filename=fileopen("\\ghplserver\sqlbackup\error.log",line mode!,write!,shared!,append!)

if li\_filename>0 then

filewrite(li\_filename,"Error inApplication - Error Num:"+string(error.number)+" message:"+error.text+" where:"+error.windowmenu+" Object:"+error.object+" event:"+error.objectevent+" Line:"+string(error.line)+" Dt/Tm:"+string(today())+' '+string(now()))

```
filewrite(li_filename," ")
```
end if

fileclose(li\_filename)

# **gf\_verifydt input date xdate, returns integer**

if xdate  $>$ std date or xdate  $\le$  today() then

return 0

else

return 5

end if

return 0

**s\_prnset input datawindow dw\_a,double default**

**//structure for printer set to be sent to printer window**
Now you are ready with master widows. To create windows with functionality you have to inherit one of the master windows you have developed.

Click on the inherit button beside new button and select the single datawindow window. Save the window. Create a data window from the table you want to use as a master data entry. Then another datawindow to list the data of the master.

Place these on the window and adjust the datawinodws.

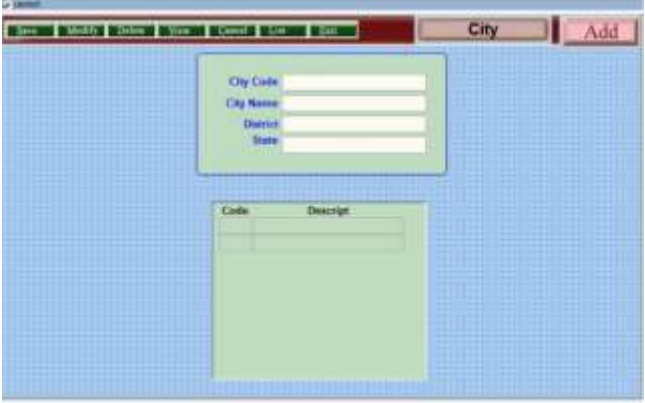

*The window should look something like this.*

# **Itemchanged event for dw\_1**

er flag = super:: event itemchanged(row,dwo,data)

choose case er\_flag

case 0

case else

return 1

end choose

# **No more coding is required to run this window.**

So easy to develop the windows for master entry.

Next let us use two datawindow window to develop master, detail window for entering the data.

For this window select the double datawindow from inherit.

Prepared two datawindows one for the master data in free form and the second datawindow with details data in tabular form so data can be entered in rows.

Place the two datawindows on the window so created, it should look something like this.

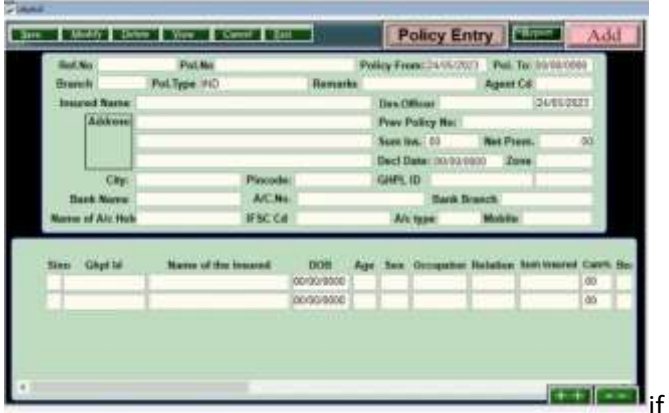

**Code for editchanged event for dw\_1**

```
dwo.name='ref_no' then
       if data<='9' then
               dw_1.getchild("ref_no",dwc)
               dwc.settransobject(sqlca)
               dwc.setfilter("policy_no like 
'%"+UPPER(data)+"%'")
               dwc.filter()
       ELSEIF trim(data)="" then
               dw_1.getchild("ref_no",dwc)
               dwc.settransobject(sqlca)
               dwc.setfilter("")
```
## dwc.filter()

else

```
dw_1.getchild("ref_no",dwc)
               dwc.settransobject(sqlca)
               dwc.setfilter("insured_name 
like'%"+UPPER(data)+"%'")
               dwc.filter()
```
end if

end if

## **itemchanged event for dw\_1**

er\_flag = super:: event itemchanged(row,dwo,data)

choose case er\_flag

case 0

case else

return 1

end choose

string

```
remark1,remark2,remark3,remark4,cd,co_reg_cd,co_br_code
date dt,dt1,policy_from,policy_to
```
string ghpl id1

long sno

```
if dwo.name="ref_no" then
policy_from=date(dw_1.getitemdatetime
(row,"policy_from"))
policy_to=date(dw_1.getitemdatetime(row,"policy_to"))
                      ref no=real(data)
```
ghpl\_id=dw\_1.getitemstring(row,"ghpl\_id")+"%" SELECT ins\_co\_branch.co\_cd INTO :ins\_co FROM policy head, ins co branch WHERE ( policy head.ins branch = ins\_co\_branch.co\_br\_code ) and ref\_no=:ref\_no;

SELECT count(\*)

INTO :ctr

FROM pre\_approvals

WHERE ( pre\_approvals.ghpl\_id like :ghpl\_id ) AND

( pre\_approvals.adm\_date between :policy\_from and :policy to ) ;

gf\_messask(string(ctr),1)

if ctr>0 then

if g\_login<>"00" then

gf\_messask("Pre-Authorisation Raised - Can not Modify",1)

dw\_2.Object.DataWindow.ReadOnly="Yes"

dw\_1.Object.DataWindow.ReadOnly="Yes"

else

gf\_messask("Pre-Authorisation Raised - Should not Modify",1)

end if

end if

end if choose case flag case "MG" if dwo.name="policy\_from" then policy\_from=date(left(data,10)) policy\_to=date(dw\_1.getitemdatetime(row,"policy\_to")) if daysafter(policy from,policy to)>366 then gf\_messask("Cannot Change Date Range",1) return 1 end if elseif dwo.name="policy\_to" then policy\_to=date(left(data,10)) policy\_from=date(dw\_1.getitemdatetime(row,"policy\_from")) if daysafter(policy from,policy to)>366 then gf\_messask("Cannot Change Date Range",1) return 1

end if

end if

case "VG"

CASE "DG"

dt=date(dw\_1.getitemdatetime(1,"policy\_from"))

```
dt1=date(dw_1.getitemdatetime(1,"policy_to"))
ghpl_id=dw_1.getitemstring(1,"ghpl_id")+'%'
 SELECT count(claims.cl_no )
   INTO :ctr 
   FROM claims, 
      pre_approvals
```
WHERE ( pre approvals.pre app\_no = claims.pre\_app\_no ) and

( ( claims.adm\_date between :dt and :dt1 ) AND

```
( pre_approvals.ghpl_id like :ghpl_id ) ) ;
```
if ctr>0 then

```
gf_messask("This Policy Contains Claims - Cannot be 
deleted",1)
```
uo\_1.pb\_save.enabled=false

end if

case "A"

if dwo.name='policy\_no' then

if LenA(data)<6 then

```
gf_messask("Please enter valid Policy No",1)
```
return 1

end if

```
SELECT count(*) INTO :ctr
```

```
FROM policy head WHERE policy head.policy no = :data ;
```
if ctr>0 then

gf\_messask("This Policy No is already

entered",1)

return 1

end if

```
 SELECT count(*) INTO :ctr
```
FROM policy head ren WHERE policy no = :data ;

if ctr>0 then

```
gf_messask("This Policy No is already entered 
in Renewal",1)
```
return 1

end if

cd=LeftA(data,6)+"%"

SELECT ins co branch.co reg cd,

ins co branch.co br code ,ins co branch.co cd INTO :co\_reg\_cd,

:co\_br\_code ,:ins\_co

FROM ins\_co\_branch

WHERE ins co\_branch.co\_ins\_cd like :cd ;

if sqlca.sqlcode=100 then

gf\_messask("Branch Code Not Found ",1) return 1

end if dw\_1.setitem(1,"ins\_reg",co\_reg\_cd) dw 1.setitem(1,"ins co",ins co)

```
dw 1.setitem(1,"ins_branch",co_br_code)
       if not isnulL(co br code) then
               dw 1.setitem(1,"ins co",ins co)
       ghpl_id1='GHPL-'+ins_co+'%'
sno=dw_1.getitemnumber(1,"ref_no")
               ghpl_id='GHPL-'+ins_co+'-
'+right('00000'+string(sno),5)
               dw 1.setitem(1,"ghpl_id",ghpl_id)
ghpl id=dw 1.getitemstring(row,"ghpl id")
               dw 2.setitem(1,"ghpl_id",ghpl_id+'-1')
               dw_2.setitem(1,"slno",1)
               if dw_2.rowcount()=1 then dw_2.insertrow(0)
```

```
if dwo.name='ins_co' then
               ins_co=data
               ghpl_id1='GHPL-'+ins_co+'%'
                 SELECT 
max(convert(float,substring(policy det.ghpl id,10,5)) )
   INTO :sno 
  FROM policy det
  WHERE policy_det.ghpl_id like :ghpl_id1 ;
       if isnull(sno) then sno=0
               sno=sno+1
               ghpl_id='GHPL-'+ins_co+'-
'+RightA('00000'+string(sno),5)
               dw 1.setitem(1,"ghpl_id",ghpl_id)
               dw 2.setitem(1,"ghpl_id",ghpl_id+'-1')
               dw_2.setitem(1,"slno",1)
       if dw_2.rowcount()=1 then dw_2.insertrow(0)
       elseif dwo.name="insured_name" then
               gf_messask(data,1)
       dw 2.setitem(1,"name_insured",data)
// dw_2.setitem(1,"relation","SELF")
end if
end if
end choose
choose case dwo.name
       case "co_cd"
               dw_1.getchild("co_reg_cd",dwc)
               dwc.settransobject(sqlca)
               dwc.setfilter("co_cd='"+data+"'")
               dwc.filter()
```

```
case "policy_from"
               dt=date(LeftA(data,10))
if dt>today() then
gf_messask("Policy From Date greater than Today",1)
                       end if
                dt1=gf_getnextyear(dt)
               dw_1.setitem(row,"policy_to",dt1)
               if dt<date('2004/06/01') then 
               gf_messask("Please Check the date",1)
                       return 1
               end if
        case "net_premium"
               amt=real(data)
               amt=round(amt*0.1236,0)
               dw 1.setitem(row,"service_tax",amt)
        case "prev_policy_no"
               SELECT count(*)
   INTO :ctr 
  FROM policy head
 WHERE policy head.policy no = :data;
if ctr>0 then
         SELECT policy head.ref no
   INTO :ctr 
  FROM policy head
 WHERE policy head.policy no = :data;
        gf_messask("This Prev.Policy is entered in 
"+string(ctr)+" Please use Renewal",1)
elseif LeftA(data,4)='2004' or LeftA(data,4)='2005' then 
gf_messask("Please enter policy no in format",1)
```
### end if

```
end choose
```

```
if dwo.name="insured_name" then
```

```
dw 2.setitem(1,"name insured",data)
```
end if

### **Itemchanged event for dw\_2**

```
er flag = super:: event itemchanged(row,dwo,data)
choose case er_flag
       case 0
       case else
               return 1
end choose
date dt
int age
choose case dwo.name
       case "name_insured"
       if dw_2.rowcount()=row then dw_2.insertrow(0)
               dw_2.setitem(row,"slno",row)
dw_2.setitem(row,"ghpl_id",trim(dw_1.getitemstring
(1, "ghpl id"))+'-!+string(row))
       CASE "sum_insured" 
dw_2.setitem(row,"bal_amount",real(data))
       case "cum_prc"
```

```
dw_2.setitem(row,"bonus_amount",dw_2.getitemnu
mber(row,"sum_insured")*real(data)/100)
```
case "cum\_prc1"

```
dw_2.setitem(row,"bon_amt1",dw_2.getitemnumber
(row,"sum_ins1")*real(data)/100)
       case "cum_prc2"
       dw_2.setitem(row,"bon_amt2",
dw_2.getitemnumber(row,"sum_ins2")*real(data)/100)
       case "occupation"
               dw_1.getchild('occupation',dwc)
               dwc.settransobject(sqlca)
       case "relation"
       CASE "dob"
               dt=date(left(data,10))
               if dt>date('1900/01/01') then
                       age=year(today())-year(dt)
                       dw_2.setitem(row,"age",age)
               end if
       case "sex" 
               if data="M" then
               elseif data='F' then
               else
                       gf_messask("Wrong Sex",1)
                       er_flag=1
                       return 1
               end if
end choose
IF ins_co="NIA" or left(ins_co,1)="U" THEN
```
else

choose case dwo.name

CASE "bonus\_amount"

amt=real(data)

```
dw_2.setitem(row,"cum_prc",amt/dw_2.getitemnum
ber(row, "sum_insured")*100)
       case "bon_amt1"
              amt=real(data)
```

```
dw_2.setitem(row,"cum_prc1",amt/dw_2.getitemnu
mber(row, "sum_ins1")*100)
       case "bon_amt2"
              amt=real(data)
```
dw\_2.setitem(row,"cum\_prc2",amt/dw\_2.getitemnu mber(row, "sum\_ins2")\*100)

end choose

end if

// most of the above coding is based on requirements for evaluating the data enterd. Choose case dwo.name reflects the data to be verified.

# **Code for cancel event for the user object buttons**

```
dw 1.settaborder("ghpl_id",0)
```

```
SELECT max(policy head.ref no )
```
INTO :vouno

FROM policy head ;

if isnull(vouno) then vouno=0

vouno=vouno+1

dw 1.setitem(1,"ref\_no",vouno)

ghpl\_id='GHPL-'+ins\_co+'-

'+RightA('00000'+string(vouno),5)

dw 1.setitem(1,"ghpl\_id",ghpl\_id)

```
if not isnull(policy no) then
```
dw 1.setitem(1,"policy no",LeftA(policy no,12)) if not isnull(agentcd) then dw\_1.setitem(1,"agentcd", agentcd)

```
dw_1.getchild("policy_no",dwc)
dwc.settransobject(sqlca)
dwc.setfilter("")
dwc.filter()
```
### **Savebefore event, to check the data entered before passing onto save.**

string

path,insured\_name,add1,add2,add3,city,pincode,bank\_name, bank\_acno,bank\_city,ins\_branch,izone,ph\_no

```
string name ac holder,bank ifsc code,bank ac type,email,
bank_address
```

```
if left(flag,1)<>"D" then
```
dwitemstatus st

string mess

int ret

```
st=dw_1.getitemstatus(1,"ph_no",primary!)
```

```
if st=datamodified! or st=newmodified! then
```

```
mess="Your Mediclaim Policy been registered with us 
and your ref.no. "+dw 1.getitemstring(1,"ghpl id")
```

```
ph_no=dw_1.getitemstring(1,"ph_no")
```

```
if len(ph_no)=12 then
```

```
ret=gf_smsdata(ph_no,mess)
```
end if

end if

```
if left(flag,1)="M" then
               ref no=dw 1.getitemnumber(1,"ref no")
        SELECT ins_co_branch.co_cd
   INTO :ins_co 
  FROM policy head,
    ins co branch
 WHERE ( policy head.ins branch =ins_co_branch.co_br_code ) and ref_no=:ref_no ;
```
### end if

ins branch=dw 1.getitemstring(1,"ins branch") SELECT ins co branch.co cd

INTO :ins\_co

FROM ins\_co\_branch

```
WHERE ins co_branch.co_br_code = :ins_branch ;
```
else

```
ref_no=dw_1.getitemnumber(1,"ref_no",delete!,true)
```

```
ghpl_id=dw_1.getitemstring(1,"ghpl_id",delete!,true)
```

```
ttype='POLICY ENTRY INDIVIDUAL -0'
```
ctr=gf\_deletedata()

end if

```
if flag='A' then
       vouno=dw_1.getitemnumber(1,"ref_no")
         ctr=vouno
```
SELECT max(policy\_head.ref\_no )

```
INTO : vouno FROM policy head ;
```
if isnull(vouno) then vouno=0

```
vouno=vouno+1
```
dw\_1.setitem(1,"ref\_no",vouno) dw\_1.setitem(1,"finyear",finyear) for ctr=1 to dw\_2.rowcount() dw\_2.setitem(ts,"ref\_no",vouno) next // if ctr<>vouno then ghpl\_id='GHPL-'+ins\_co+'- '+RightA('00000'+string(vouno),5) dw 1.setitem(1,"ghpl\_id",ghpl\_id) for ts=1 to dw\_2.rowcount() ghpl\_id='GHPL-'+ins\_co+'-'+  $RightA('00000'+string(vouno),5) + '-+string(ts)$ dw 2.setitem(ts,"ghpl\_id",ghpl\_id) dw\_2.setitem(ts,"ref\_no",vouno) dw\_2.setitem(ts,"finyear",finyear) next gf\_messask("Press Enter to Update",1) vouno=dw\_1.getitemnumber(1,"ref\_no") insured name=dw 1.getitemstring(1,"insured name") add1=dw\_1.getitemstring(1,"add1") add2=dw\_1.getitemstring(1,"add2") add3=dw\_1.getitemstring(1,"add3") city=dw\_1.getitemstring(1,"city") pincode=dw\_1.getitemstring(1,"pincode") bank name=dw 1.getitemstring(1,"bank name") bank acno=dw 1.getitemstring(1,"bank acno") bank city=dw 1.getitemstring(1,"bank city")

izone=dw 1.getitemstring(1,"izone") ph\_no=dw\_1.getitemstring(1,"ph\_no") name ac holder=dw 1.getitemstring(1,"name ac holder") bank ifsc code=dw 1.getitemstring(1,"bank ifsc code") bank ac type=dw 1.getitemstring(1,"bank ac type") email=dw 1.getitemstring(1,"email") bank address=dw 1.getitemstring(1,"bank address")

```
SELECT count(*) INTO :ctr
```
FROM policy address WHERE policy address.ref no  $=$ :vouno ;

if ctr>0 then

UPDATE policy\_address

```
SET insured name = :insured name, add1 = :add1,
add2 = :add2.
```

```
add3 = :add3, city = :city, pincode = :pincode,
```

```
usrcd = :g login, sysdate = :sysdatetime, ghpl id =:ghpl_id,
```

```
bank name = :bank name, bank acno = :bank acno,
bank city = :bank city ,izone=:izone, fincode=:finyear,
ph_no=:ph_no, name_ac_holder=:name_ac_holder,
```

```
bank_ifsc_code=:bank_ifsc_code,
```

```
bank ac type=:bank ac type,
```
email=:email,

bank\_address=:bank\_address

WHERE policy address.ref no = :vouno and

isnull(fincode,0)>=:finyear ;

```
 UPDATE policy_address
```

```
SET usrcd = :g login, sysdate = :sysdatetime,
ghpl id = :ghp id,
    bank name = :bank name, bank acno =
:bank_acno, bank_city = :bank_city 
,izone=:izone,fincode=:finyear,ph_no=:ph_no
      , name_ac_holder=:name_ac_holder,
bank ifsc code=:bank ifsc code,
bank ac type=:bank ac type,
email=:email,
bank_address=:bank_address
 WHERE policy address.ref no = :vouno ;
else
               INSERT INTO policy_address 
    ( ref no, insured name, add1,
add2, add3, city, pincode, 
     usrcd, sysdate, ghplid,
bank name. bank acno,
bank_city,izone,fincode,ph_no,name_ac_holder,
bank ifsc code,bank ac type,email,bank address )
VALUES (:vouno, :insured_name, :add1,
:add2, :add3, :city, :pincode,
     :g login, :sysdatetime, :ghpl_id,
:bank_name,:bank_acno,:bank_city,:izone,0,
:ph_no,:name_ac_holder,
: bank ifsc_code,:bank_ac_type,:email,:bank_address ) ;
      end if
             for ctr=1 to dw_2.rowcount()
      ghpl_id=dw_2.getitemstring(ctr,"ghpl_id")
```
# if ins\_co="NIA" then if ctr<10 then

```
path="\\newserver\d\ghpl_img_nia\"+RightA(trim( 
ghpl id ),7)+".ipg''
```
else

path="\\newserver\d\ghpl\_img\_nia\"+RightA(trim( ghpl\_id ),8)+".jpg"

end if

```
elseif left(ins_co,1)="O" then
```
if ctr<10 then

```
path="\\newserver\d\ghpl_img_oih\"+RightA(trim( 
ghpl id ),7)+".jpg"
```
else

```
path="\\newserver\d\ghpl_img_oih\"+RightA(trim( 
ghpl id ),8)+".jpg"
```
end if

elseif ins\_co="UIH" or ins\_co="UIA" then if ctr<10 then

```
path="\\newserver\d\ghpl_img_uim\"+RightA(trim( 
ghpl id ),7)+".jpg"
```
else

```
path="\\newserver\d\ghpl_img_uim\"+RightA(trim( 
ghpl_id ),8)+".jpg"
```
end if elseif left(ins\_co,2)="UI" THEN

#### if ctr<10 then

```
path="\\newserver\d\ghpl_img_uim\"+RightA(trim( 
ghpl id ),7)+".jpg"
```
else

path="\\newserver\d\ghpl\_img\_uim\"+RightA(trim( ghpl\_id ),8)+".jpg"

end if

elseif left(ins\_co,1)="N" THEN

if ctr<10 then

```
path="\\newserver\d\ghpl_img_nat\"+RightA(trim( 
ghpl id ),7)+".ipg''
```
else

```
path="\\newserver\d\ghpl_img_nat\"+RightA(trim( 
ghpl id ),8)+".jpg"
                end if
        elseif left(ins_co,1)="R" THEN
```
if ctr<10 then

```
path="\\newserver\d\ghpl_img_rgi\"+RightA(trim(
ghpl_id ),7)+".jpg"
               else
```
path="\\newserver\d\ghpl\_img\_rgi\"+RightA(trim( ghpl  $id$   $),8$ )+".jpg" end if

END IF

```
dw_2.setitem(ctr,"photo_path",path)
       next
       elseif LeftA(flag,1)='M' then
              vouno=dw_1.getitemnumber(1,"ref_no")
       insured name=dw 1.getitemstring(1,"insured name"
)
              add1=dw_1.getitemstring(1,"add1")
              add2=dw_1.getitemstring(1,"add2")
              add3=dw_1.getitemstring(1,"add3")
              city=dw_1.getitemstring(1,"city")
              pincode=dw_1.getitemstring(1,"pincode")
       bank name=dw 1.getitemstring(1,"bank name")
       bank acno=dw 1.getitemstring(1,"bank acno")
              bank_city=dw_1.getitemstring(1,"bank_city")
              izone=dw 1.getitemstring(1,"izone")
              ph_no=dw_1.getitemstring(1,"ph_no")
       name ac holder=dw 1.getitemstring(1,"name ac ho
lder")
       bank ifsc code=dw 1.getitemstring(1,"bank ifsc cod
e")
       bank ac type=dw 1.getitemstring(1,"bank ac type")
              email=dw 1.getitemstring(1,"email")
       bank address=dw 1.getitemstring(1,"bank address")
```

```
UPDATE policy_address
```
SET insured name = :insured name,  $add1 = :add1$ ,  $add2 = :add2$ .

 $add3 = :add3$ ,  $city = :city$ , pincode = :pincode,

usrcd = :g  $login$ , sysdate = :sysdatetime, ghpl  $id = :ghp$  id,

```
bank name = :bank name, bank acno =
:bank_acno,
```
bank  $city = :bank$  city

```
,izone=:izone,ph_no=:ph_no
```
,name\_ac\_holder=:name\_ac\_holder,

bank ifsc code=:bank ifsc code,

bank ac type=:bank ac type,

email=:email,

bank\_address=:bank\_address

WHERE policy address.ref no = :vouno and fincode>=:finyear ;

```
end if
if LeftA(flag,1)='M' then
               for ctr=1 to dw_2.rowcount()
// dw_2.setitem(ctr,"slno",ctr)
```

```
dw_2.setitem(ctr,"ref_no",vouno)
```

```
ghpl_id=dw_2.getitemstring(ctr,"ghpl_id")
               if ins_co="NIA" then
               if ctr<10 then
```
path="\\newserver\d\ghpl\_img\_nia\"+RightA(trim(  $g$ hpl id  $),7$ )+".jpg"

else

path="\\newserver\d\ghpl\_img\_nia\"+RightA(trim( ghpl  $id$   $),8$ )+".jpg"

end if

ELSEif ins\_co="UIH" or ins\_co='UIC' OR ins\_co='UIA' then

if ctr<10 then

path="\\newserver\d\ghpl\_img\_uih\"+RightA(trim( ghpl  $id$   $),7$ )+". $ipg''$ 

else

path="\\newserver\d\ghpl\_img\_uih\"+RightA(trim( ghpl\_id ),8)+".jpg"

end if

elseif left(ins\_co,1)="O" then

if ctr<10 then

path="\\newserver\d\ghpl\_img\_oih\"+RightA(trim( ghpl\_id ),7)+".jpg"

else

path="\\newserver\d\ghpl\_img\_oih\"+RightA(trim( ghpl\_id ),8)+".jpg"

end if

ELSEif ins\_co="UIM" then if ctr<10 then

path="\\newserver\d\ghpl\_img\_uim\"+RightA(trim( ghpl\_id ),7)+".jpg"

else

path="\\newserver\d\ghpl\_img\_uim\"+RightA(trim( ghpl\_id ),8)+".jpg"

end if

elseif left(ins\_co,1)="N" THEN if ctr<10 then

path="\\newserver\d\ghpl\_img\_nat\"+RightA(trim( ghpl  $id$   $),7$ )+".jpg" else

path="\\newserver\d\ghpl\_img\_nat\"+RightA(trim( ghpl  $id$  ),8)+".jpg" end if

end if

if

dw\_2.getitemstatus(ctr,0,primary!)=newmodified! then

dw\_2.setitem(ctr,"photo\_path",path) end if string p path p\_path=dw\_2.getitemstring(ctr,"photo\_path") if isnull( $p$  path) then  $p$  path="" if p\_path='' then dw\_2.setitem(ctr,"photo\_path",path)

end if

next policy no=dw 1.getitemstring(1,"policy no") agentcd=dw\_1.getitemstring(1,"agentcd") end if **Saveafter event will decide whether to send the data for updation** string membercode,ph\_no,mess int ret if ins\_co='NIA' then for ctr=1 to dw\_2.rowcount() ghpl\_id=dw\_2.getitemstring(ctr,"ghpl\_id") membercode=dw\_2.getitemstring(ctr,"membercode" ) if not isnull(membercode) and trim(membercode)<>'' then UPDATE policy\_det\_ren

```
 SET membercode = :membercode
```

```
WHERE policy det ren.ghpl id = :ghp id ;
```
end if

next

end if

//now the window is ready for entering data in master, detail form.

//It is so easy to develop windows and code with PowerBuilder.

This way entire application can be made.

**Now for reports with retrieval arguments**

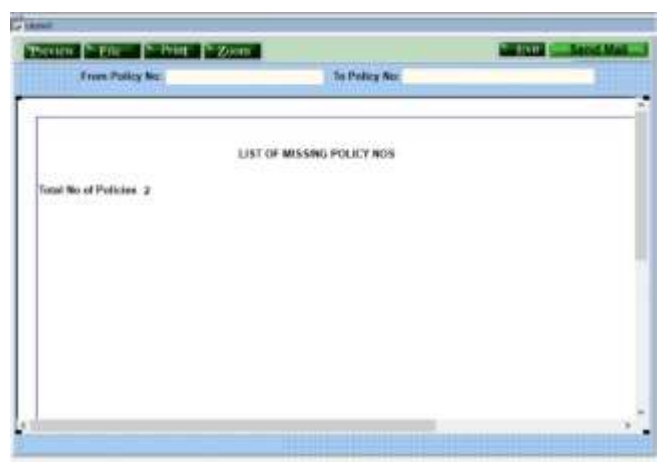

Here report data can be retireved using the small datawindow

## **Code for itemchanged event for dw\_2**

```
delete pol_nos;
```

```
string pol_no,topol_no,st_no,policy_no,refno
```

```
decimal fr_no,to_no,cnt,len,lpos,npos
```

```
if dwo.name="prev_policy_no" then
```

```
pol_no=trim(dw_2.getitemstring(1,"policy_no"))
```

```
topol_no=trim(data)
```

```
len=len(pol_no)
```

```
lpos=0
```

```
ctr=1
```

```
 for ctr=1 to len
```

```
if mid(pol\ no, ctr,1)=''/'' then
```

```
lpos=ctr
```
end if

next

st\_no=left(pol\_no,lpos)

```
fr_no=dec(right(pol_no,len-lpos))
```

```
to_no=dec(right(topol_no,len-lpos))
```

```
policy no=st no+RightA('00000000'+string(cnt),len-
lpos)
                  SELECT min(policy_head.ref_no )
   INTO :ctr 
   FROM policy_head 
  WHERE policy_head.policy_no = :policy_no ;
        if isnull(ctr) then ctr=0
        if ctr=0 then
                 SELECT min(ref_no )
   INTO :ctr 
  FROM policy head ren
 WHERE policy no = :policy no ;
                if isnull(ctr) then ctr=0
        end if
refno=string(ctr)
                  INSERT INTO pol_nos 
( pol_no ,ref_no) VALUES ( :policy_no ,:refno) ;
        next
        dw_1.retrieve()
end if
```
Here I will explain some of the commands which will be useful in developing software.

Datawindow commands:

Dw 1.insertrow(0) : inserts a row in datawindow dw 1

Dw\_1.deletetow(rowno) marks for deletion the rowno

Dw\_1.update() updates the datawindow to the table

If status of the dw\_1.getitemstatus(rowno,0,primary!) is new! the row will not be udated. If the status is NewModified the row will be inserted into the table. If the status is DataModified the row data is updated to the table. If NotModified! Nothing will happen.

Same way dw\_1.setitemstatus(rowno,colno,primary!,status) can reset the status of the row or column with status explained above.

There are many properties for datawindow which can be altered programitacally.

Dw\_1.accepttext() updates the text entered in the datawindow. It will be useful when checking the data entered in the present row. Data as the enteredvalue can be checked after passing accetedtext().

Dw 1.getitem, dw 1.setitem will get the data from a column and row and set the data back to them.

Getitem has many forms based on the data type:getitemstring will retrieve a string, getitemnumber retrieves a number and getitemdate or getitemdatetime will retrieve the dates or datetime.

If you check the itemchanged event in the master windows, you will find some of the commands used there for verifying data entered.

Dw\_1.getchild command is useful for manipulating the dropdowns in the datawindow and any child windows.

Dw\_1.setsort("colname asc/desc") //sort is defined

Dw 1.sort() //actual sort is performed

Dw 1.setfilter("colname=value") // set to filter out data

Dw 1.filter() //actula filtering performed

Dw\_1.getsqlselect() //sql query used in the datawindow

Dw\_1.setsqlselect("sql query") // set a new sql select query

//Check datawindow control in PB help get full list of datawindow functions.

//Same way properties can be managed by code in the runtime or progam in the columns of the data window.

For example you want to manipulate the visibility of the column based on some logic. It can be coded on the datawindow itself or at the runtime in the window script.

Dw\_1.describe(prpertylist)//Use Describe to understand the structure of a DataWindow. For example, you can find out which bands the DataWindow uses and what the datatypes of the columns are. You can also use Describe to find out the current value of a property and use that value to make further modifications at runtime.

Ex: string Is data type = dw 1.Describe("salary.ColType")

It will return the column type of salary.

Datastore: Datastore is a nonvisual datawindow control.

There are many uses for datastore. Holding the data in datastore can be distributed across many datawindows.

Nested objects on datawindow.

Rowscopy and rowsmove. Rows can be copied between datawindows and moved across.

\*\*\*\*

## **Script for the Browse button**

The script for the Browse button creates an HTML string from the data in the DataWindow by assigning the Data.HTMLTable property to a string variable. After constructing the HTML string, the script adds a header to the HTML string. Then the script saves the HTML to a file and runs the Web browser to display the output.

```
String Is_HTML, ls_FileName, ls_BrowserPath
```

```
Integer li_FileNumber, li_Bytes,
```

```
Integer li_RunResult, li_Result
```
// Generate the HTML from datawindow.

```
ls_HTML = dw_1.Object.DataWindow.Data.HTMLTable
```

```
IF IsNull(ls_HTML) Or Len(ls_HTML) <= 1 THEN
```
MessageBox ("Error", "Error generating HTML!")

Return

ELSE

```
 ls_HTML ="<H1>HTML Generated From a DataWindow"&
  + "</H1><P>" + ls_HTML
```
END IF

//Create the file.

```
ls_FileName = "custlist.htm"
```
li\_FileNumber = FileOpen(ls\_FileName, StreamMode!, & Write!, LockReadWrite!, Replace! )

```
IF (li_FileNumber >= 0) THEN 
   li Bytes = FileWrite(li FileNumber, ls HTML)
    FileClose(li_FileNumber)
   IF li_Bytes = Len(ls_HTML) THEN
```
 // Run Browser with the HTML file. IF Not FileExists(is\_Browser) THEN cb\_selbrowser.Trigger Event Clicked() IF NOT FileExists(is\_Browser) THEN MessageBox("Select Browser", "Could & not find the browser.") **RETURN**  END IF END IF li\_RunResult = Run(is\_Browser + " file:///"+& ls\_FileName) IF li\_RunResult = -1 THEN MessageBox("Error", "Error running browser!") END IF ELSE MessageBox ("Write Error", & "File Write Unsuccessful") END IF ELSE

```
 MessageBox ("File Error", "Could not open file")
```
END IF

\*\*\*\*

Did you know you can run sqlcommands from the windows.

You can use paste sql button to generate sql command from the tables availale with the db connection. You can even declare cursors and run them in the windows.

The only problem you may encounter with MS Sql server is that you can't have two sql commands running simultanously. So you can use a datastore to run the second command or you can create a new transaction object and run them, which can slow the connection a little.

You can access the events and functions from the inherited master with . notation parent.

You can even disable the parent code.

PowerServer is a tool to distribute the PowerBuilder software through the internet to the users. The compiled .pbd will be stored and can be distributed to the users.

### **.Net technology and PowerBuilder:**

.Net technology was available from version 11 and it becomes more powerful day by day.

In version 11 you can convert the code to c# version and can load in IIS server and run as a web application. There was not much control over the generated software and it was a little slow to run. But now with subsequent versions and at present version 2022Beta2, they have come up with editing the generated code for errors in construction of the code.

It is interesting to check out this feature.

I will bring out the details of using this feature in subequent books.

# Reports

There are many types of repors available with PowerBuilder.

You can prepare a report as a datawindow and put it on a window for the reports to activated and print ready.

There are many formats available for reports.

- 1. Composite datawindows allowed more than one datawindow to be placed on the datawindow reports.
- 2. the report can be retrieved with the retrieval agruments called on the main datawindow and these or any other column value can be passed on to the datawindows to retrieve the reports.
- 3. CrossTab Reports are useful when preparing data from muliple values. Like branches and years data.
- 4. Freeform is used for the master data from a single row. This format is mainly used in data entry operations.
- 5. Graph is as the name suggests can prepare any type of graph from data supplied.
- 6. Grid is useful for letting the user have a look at the data in horigental form and the length of the columns can be manipulted at run time. Useful for data entry or reports where data is presented in multiple rows.
- 7. Group reports with items grouping.
- 8. Label You can create Labels and print address and like.
- 9. N up The N-Up style presents two or more rows of data next to each other. It is similar to the Label style in that you can have information from several rows in the database across the page. However, the information is not meant to be printed on labels. The N-Up presentation style is useful if you have periodic data; you can set it up so that each period repeats in a row.
- 10. Ole2.0 External links can be attached to the datawindows.
- 11. Rich text formating can be done
- 12. Tabular is similar to grid, but there are no grid lines and columns can't be automatically manipulated at runtime.
- 13. Treeview

It is interesting to work with many formats of datawindows.

# Epilogue

There are many commands available in PowerBuilder, which we can checkout when required. PowerBuilder has an excellent help feature. One can learn PB from searching for comands from the help. There is also help available online from Appeon Website. And there are online forums where help is available.
For source code and database schemas contact the writer: on these email ids: [ravi\\_kp\\_com@yahoo.com](mailto:ravi_kp_com@yahoo.com)

This project is explained in detail in the book:

How to do Software Programming With Examples by Ravi Kumar Paramkusam

You can get the book on the website: <https://ravikiran.azurewebsites.net/>

All the links are provided in the above website.

This is a small project compared to others. This application was developed using PowerBuilder with sqlserver2000 on a windows server. But maintenance was done for 10 years. As requirements and new insurance companies were added, new type policies came, new processes were introduced by the insurance companies, constant modifications are necessary. Either in the application or in reports.

Web Application link to download developed using visual studio 2005, combidata.bak for sqlserver 2008. These are available in this location in zip format.

[https://www.dropbox.com/s/ent1690a1kfxq1g/Web%20Appli](https://www.dropbox.com/s/ent1690a1kfxq1g/Web%20Application.zip?dl=0) [cation.zip?dl=0](https://www.dropbox.com/s/ent1690a1kfxq1g/Web%20Application.zip?dl=0)

PowerBuilder Application available at this location:

[https://www.dropbox.com/s/x17g6in2bgcr987/rk\\_ghpl\\_pb11.](https://www.dropbox.com/s/x17g6in2bgcr987/rk_ghpl_pb11.zip?dl=0) [zip?dl=0](https://www.dropbox.com/s/x17g6in2bgcr987/rk_ghpl_pb11.zip?dl=0)

For any other software links to practise contact the writer on above email.

## About the Author

Ravi Kumar Paramkusam is a software professional with over 30 years experience. He has worked in many industries on multiple languages and domains.